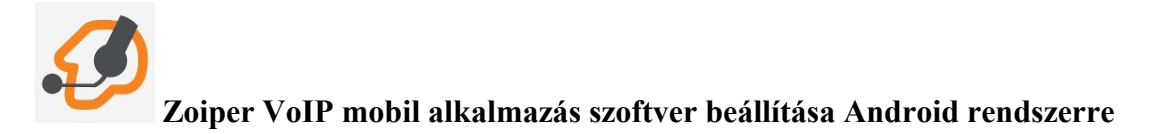

A Zoiper VoIP szoftver Android operációs rendszert futtató mobil okos telefonokra is telepíthető. Egy nagyon jó minőségű SIP kompatibilis szoftver, ami beépül az Android rendszerbe, a felhasználó választhat a tárcsázás után, hogy készüléke mobil irányba, vagy SIP irányba építse fel a tárcsázott hívást. A szoftver használja a telefon névjegyalbumát is, így saját kezelőfelületéről is pillanatok alatt indítható hívás. A programot egyszerű beállítani. Pontos műszaki paraméterek a Google Play-en találhatóak. A DIGI Kft. nomadikus szolgáltatásának használatához a következő lépések szerint állítsa be a kliens szoftvert.

Töltse le a Zoiper VoIP kliens-t a Google Play weboldaláról, vagy telepítse az aplikációt közvetlenül készülékére a Google Play-en keresztül. Nyissa meg a Play áruházat és a keresőbe írja be a zoiper szót, ezután ha kiadta a találatot, akkor töltse le és telepítse telefonjára a programot.

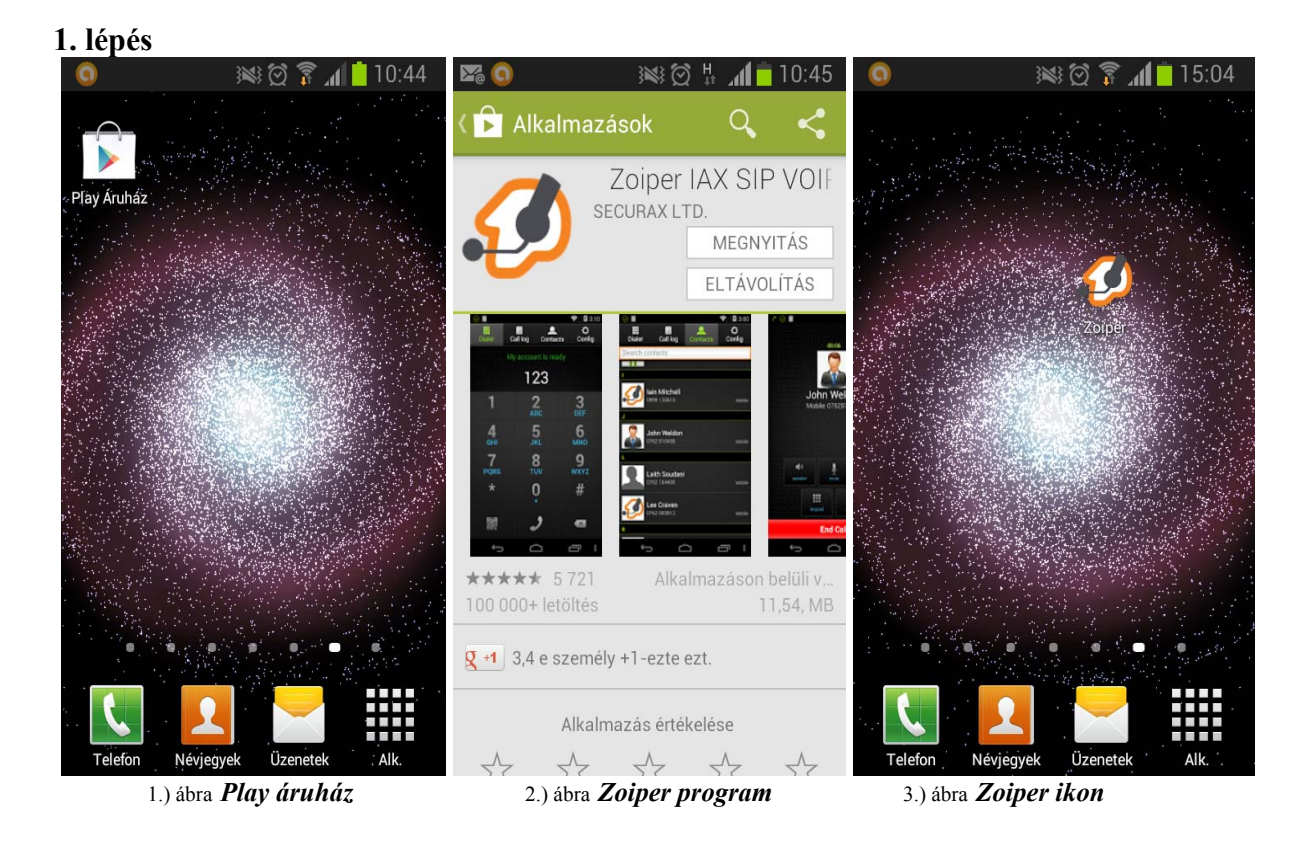

A letöltés elvégezhető a Google Play áruházból, amennyiben rendelkezik a megfelelő ingyenesen is elérhető Google fiókkal. (Ha nem rendelkezik Google fiókkal, vagy más programot kíván használni, úgy az ÁSZF-ben vagy ezen leírásban található technikai paramétereket és rendelkezésére bocsátott felhasználói név és jelszóval fogja tudni használni az Ön által választott beépített vagy egyéb kliens programot.)

**2. lépés**   $\square$ ※ ◎ H 10:46  $\Box$ 0 ※◎ 出 10:50 2.0 ※◎ H 10:46 SIP fiók 噩 目  $\bullet$  $\bullet$ Ö ٥ Fiók hozzáadása Tárcsáz Hívásna Névjegyz Fiók név  $\overline{Chat}$ Szerk pló ék Digifon21 **SIP** Autentikáció Fiókok **Szervercím** register001.digikabel.hu Audió Felhasználói név falhasznalonev Csatlakozás Jelszó \*\*\*\*\*\* **JAX** Hívásrögzítés **Opcionális** Autentikációs név  $\leftarrow$  További Outbound proxy Premium lehetőségek Mentés Mégsem σ.  $M2...2$ 4.) ábra *Fiókok menüpont* 5.) ábra *Fiókok hozzáadása – SÍP* 6.) ábra *Beállítandó araméterek* 

A **Szerk** /**Fiókok** menü alatt a **SIP fiók hozzáadását** válassza, majd állítsa be a következőket: **Fiók név:** szabadon választható név

**Szervercím**: register001.digikabel.hu

**Felhasználói név** és **Jelszó**: amelyeket a DIGI Kft. Ügyfélszolgálata adott ki az Ön részére. A "**Kodek beállítások**" menüpont alatt kérjük az alábbi, kodeket beállítani: **aLaw**.

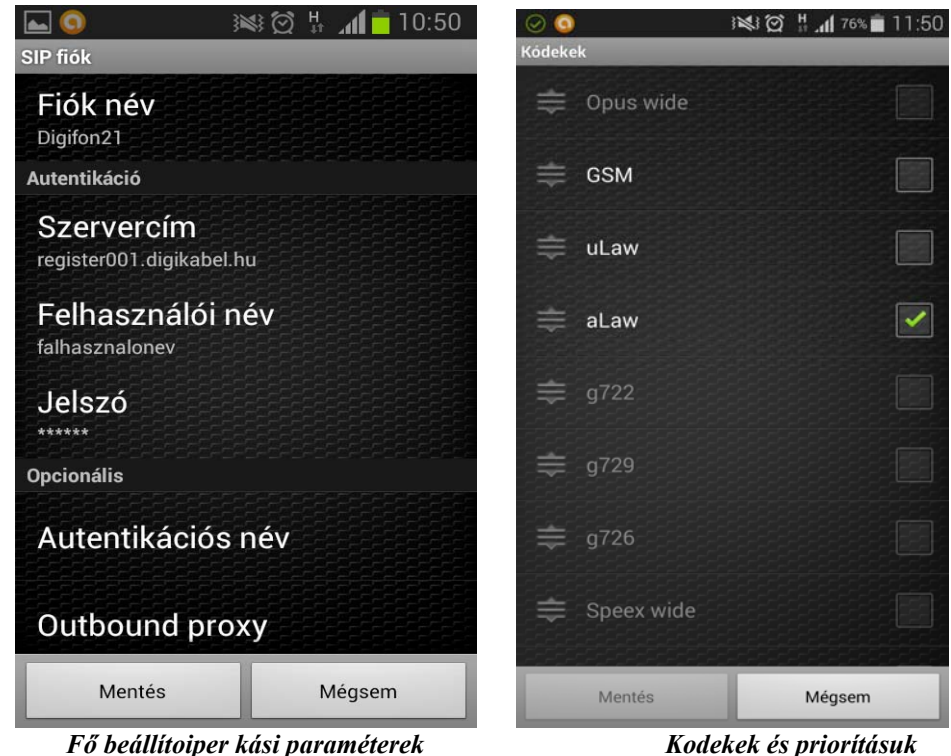

A DTMF (Dual-tone multi-frequency) beállítása a kliens szoftveren, a **Fiókok** menüben lévő **SIP fiók** és azon belül a **Lehetőségek** menüben található. Itt a **DTMF** típusát **RFC-2833** kell állítani az alábbiak szerint:

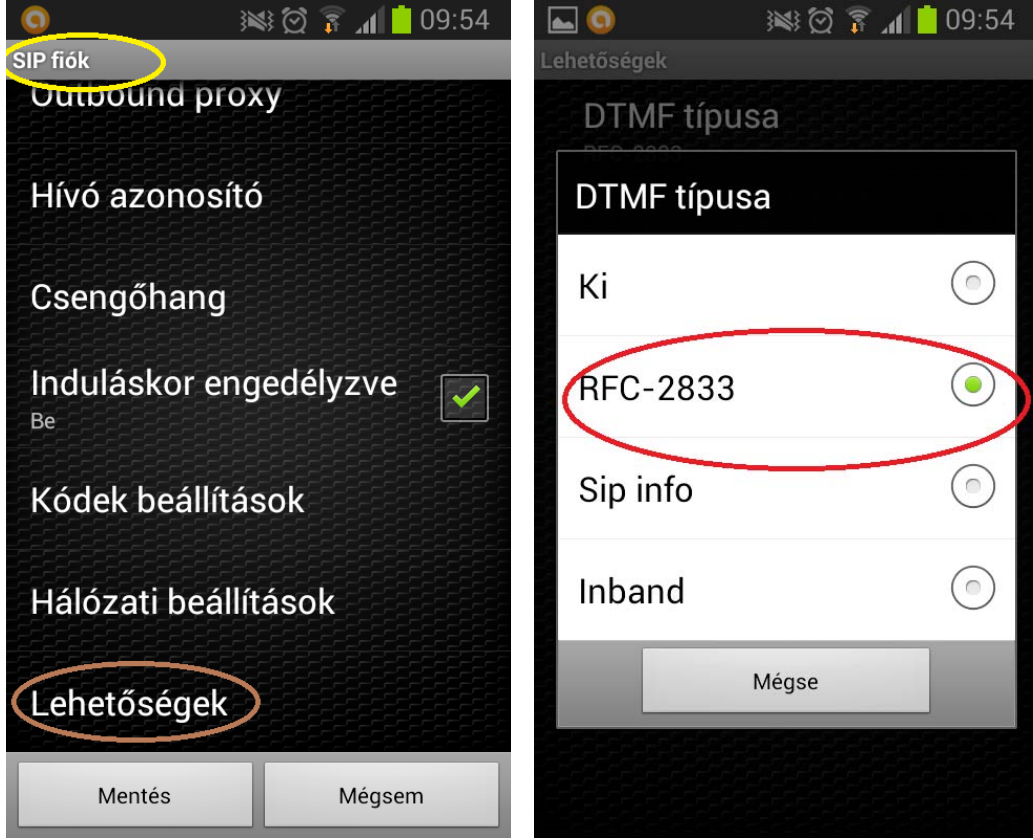

*SIP fiókokon belül a "Lehetőségek" menü DTMF típusa: RFC-2833* 

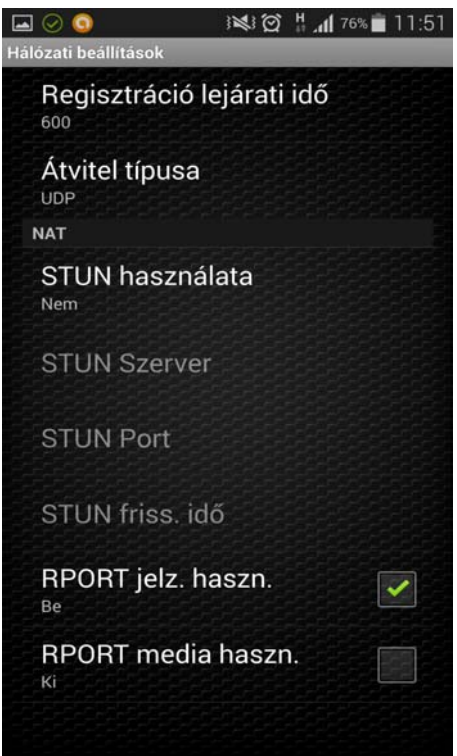

*Regisztráció idejét meg kell emelni, pl 600 sec-ra* 

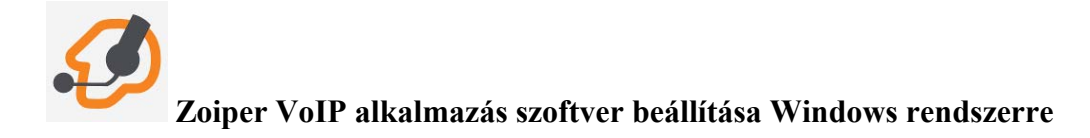

A [http://www.zoiper.com](http://www.zoiper.com/) oldalon letölthető az alkalmazás Windows, Linux, Mac operációs rendszerekre a Download menü pont alatt.

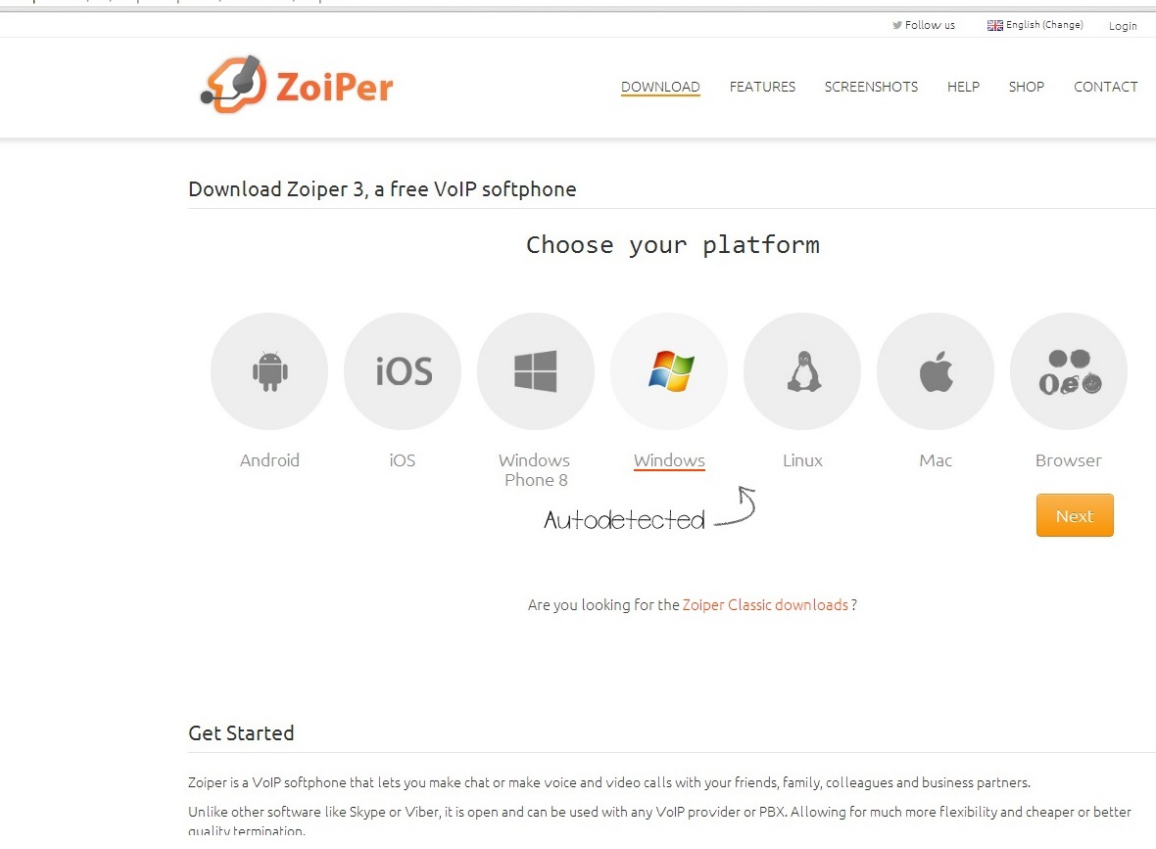

A letöltés és a telepítés után Windows operációs rendszerekre az alkalmazás beállítása a következőek szerinti:

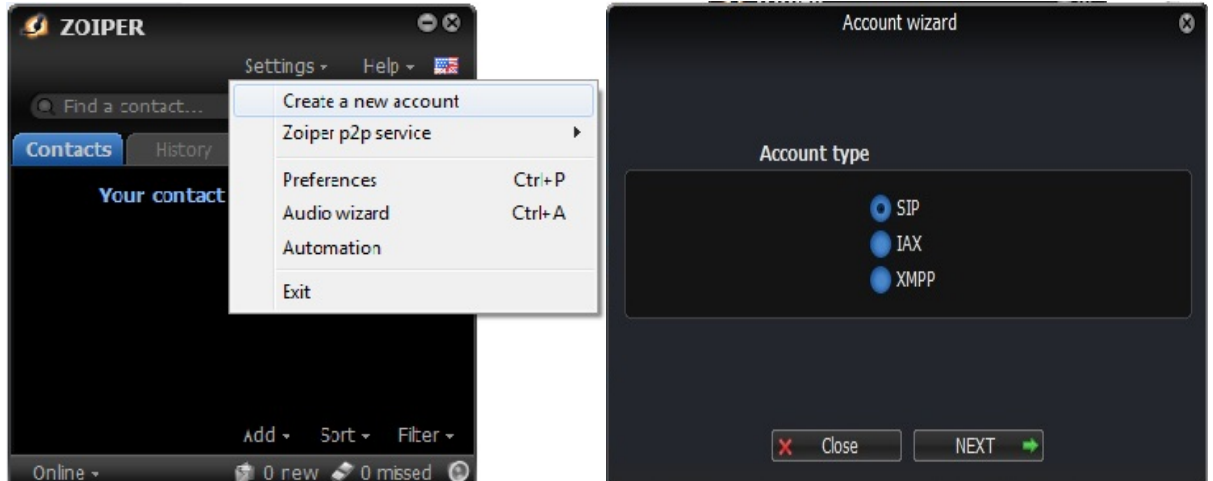

Program megnyitása után a Settings / "Create a new account", majd a SIP fiók kiválasztása a következő lépés.

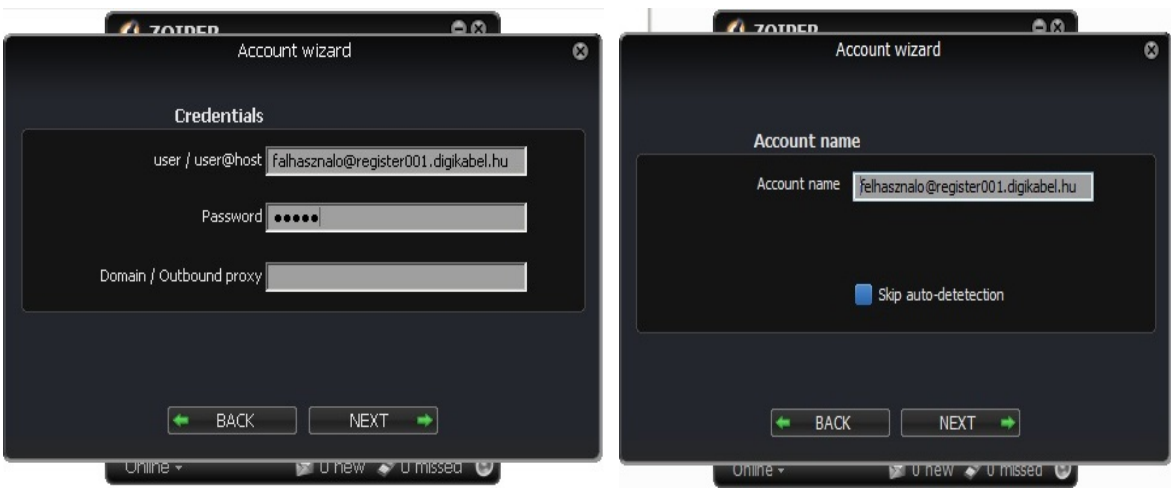

A következő ablakban a kapott felhasználónevet, jelszót és szervernevet kell megadni kitölteni az ábrán látható, illetve a következőformátumban: **user / user@host:** [felhasznalo@register001.digikabel.hu](mailto:felhasznalo@register001.digikabel.hu) (proxy megadása nem szükséges). A beállítás után a program automatikusan regisztrál és használatra kész lesz.

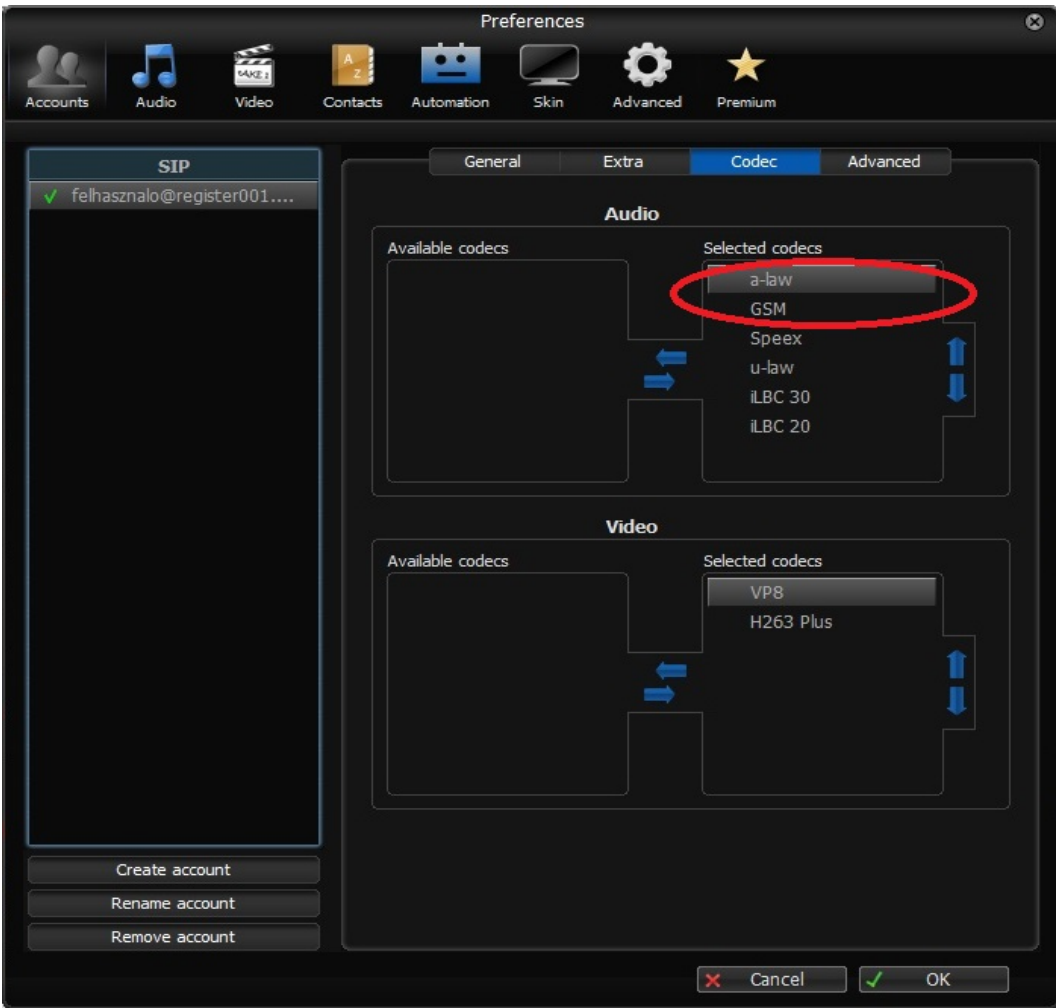

Ajánlott a kodekek helyes sorrendjének beállítása. Előbb az a-law és utána a GSM nevű kodek sorrendbe állítása. Ezt az ábrán is látható, a programban lévő nyilakkal lehet mozgatni a Codec menü alatt. Az alábbiakban látható DTMF beállítása, a program ezek után használható telefonálásra.

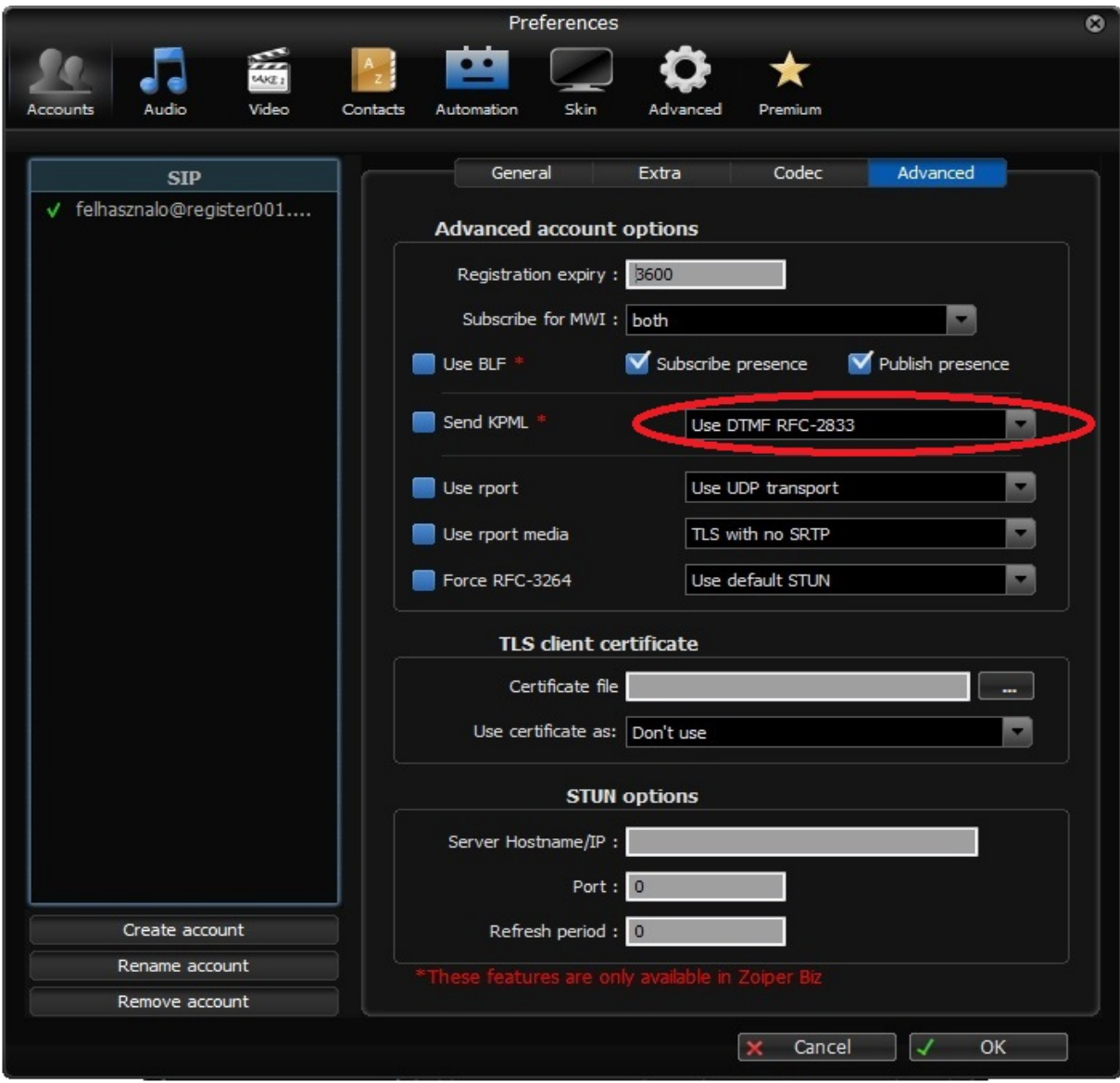

Néhány tájékoztató adat (minden esetben az ÁSZF a mérvadó): Szerver név: register001.digikabel.hu Port: 5060 DTMF: RFC 2833 Ajánlott codec-ek és prioritásuk: PCMA (A-Law) és GSM Ajánlott kliens programok például: Zoiper

Fax nem működik a nomadikus IP vonalon, a lakás riasztó nem tud kommunikálni a távfelügyelettel. Analóg banki faxmodemet nem lehet használni. Banki kártyaleolvasó sem működik az IP vonalon. Megoldás lehet: igényelni kell IP vagy GSM alapú banki terminált a banki szolgáltatótól.